## **D-Link DGL-4300 Quick Router Setup Crack Download PC/Windows**

# [Download](http://evacdir.com/blouses/ZG93bmxvYWR8Sno5TmpacmMzeDhNVFkxTkRVeU1qRXhNSHg4TWpVNU1IeDhLRTBwSUZkdmNtUndjbVZ6Y3lCYldFMU1VbEJESUZZeUlGQkVSbDA.kiwifruit?mermaid/easylabel/muhvic/RC1MaW5rIERHTC00MzAwIFF1aWNrIFJvdXRlciBTZXR1cARC1=norrman)

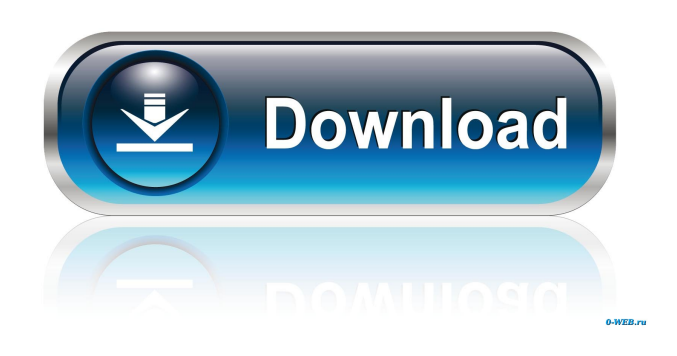

#### **D-Link DGL-4300 Quick Router Setup Crack+ Product Key (Latest)**

D-Link DGL-4300 Quick Router Setup Crack Mac is a useful tool that as designed in order to offer you a hassle-free installation and configuration of your router. The easy to use wizard interface will guide you through the whole process, step by step, offering you the optimal settings for router and network configuration. This product includes the following components: 1) Setup Wizard: you can start the setup in single-language mode (English or Chinese) or double-language mode (Chinese and English), by typing "setup", then "router", then selecting the language you want to work with; 2) Configuration Wizard: this wizard will guide you through the complete router setup process, step by step, offering you the optimal settings for router and network configuration. 3) Disclaimer: D-Link disclaims any and all liability for any problems that may occur in the router setup and configuration process. 4) More information: This video will show you the whole process of setting up a new Router using a flash drive and no other software! INSTALLING MAC OS X INTO A FLASH DRIVE Getting ready to create your Mac in a Flash Drive! This is the process that we follow to do this: Get your Flash Drive. We recommend a 64GB or greater Flash Drive. Insert your Flash Drive, open Disk Utility, and format the drive. Select a name for the drive. Select GUID Partition Map (GUID = Globally Unique Identifier). Apply the changes and Quit Disk Utility. Next, we will make a folder on the Flash Drive and install OS X. Insert your Flash Drive, open Finder, go to it, and create a new folder. Rename the folder to install. Copy your Mac OS X installer. Open Disk Utility again. Create a new partition on your Flash Drive. Applying the changes, and Quit Disk Utility. Rename your new partition to Mac OS X. Reboot your Mac and plug in your Flash Drive. Go to your Mac's Setup Utility, and you should see your new Mac on the list of

#### **D-Link DGL-4300 Quick Router Setup Crack [32|64bit] (Final 2022)**

Quick Router Setup allows yo to set up wireless router using simple wizard interface. It also allows yo to create several new wireless networks automatically. Show MoreShow Less D-Link DGL-4300 D-Link DGL-4300 Hardware, Firmware, Setup (Upgrade) D-Link DGL-4300 Quick Router Setup Crack is a useful tool that as designed in order to offer yo a hassle-free installation and configuration of your router. The easy to use wizard interface will guide you through the whole process, step by step, offering you the optimal settings for router and network configuration. KEYMACRO Description: Quick Router Setup allows yo to set up wireless router using simple wizard interface. It also allows yo to create several new wireless networks automatically. Show MoreShow LessThe present invention relates to a fluid tight sealing ring for a low-viscosity industrial fluid. It is known to provide a fluid tight seal between an annular flange and a tubular member, for example, to seal a first tubular member to a second tubular member of a refrigerant or air conditioning system. For example, U.S. Pat. No. 5,524,479 discloses a sealing ring for a cooling system having a bore and a refrigerant line extending through the bore, wherein the sealing ring is disposed about the line. U.S. Pat. No. 5,683,685 discloses a sealing ring for a refrigerant line having a bore, wherein the sealing ring includes a cylindrical insert portion having a helical groove on an inner surface of the cylindrical insert portion and a substantially smooth outer surface. The insert portion is disposed within the bore and is compressed thereagainst in a first direction by a rod, thereby forming an annular lip, which is compressed against the refrigerant line in a second direction opposite the first direction. However, the compression of the ring of either of the above-described patents results in a relatively high torque being required to install the ring, and consequently, special care must be taken to avoid over-torquing the ring, which can cause the ring to become dislodged from the seal or the seal from the tubing. Therefore, there is a need for a fluid tight sealing ring which is installable using a relatively low torque, to facilitate the installation of the sealing ring and reduce the risk of over-torquing the sealing ring.Q: React - access parent from within a 77a5ca646e

#### **D-Link DGL-4300 Quick Router Setup Crack + X64**

This software program has been reviewed with care and loaded to be protected to work without any flaw. LinkShields is an online backup system to keep your important and business data safe. It's a very easy way to backup your important data and the internet connection won't be interrupted during the backup process. LinkShields offers 3 user-friendly interfaces; one for Windows, one for Apple and one for Linux. LinkShields Features: • Back up data online: After the download, simply login to your LinkShields account and upload your data to your secure account. • Schedule your backups: You can schedule the backup process at any time you wish. • Backup your data: You can select files or folders to be backed up and select a location for backup. • Generate easy to understand reports: Just select your backup location and view the reports or download them. • Completely encrypted: Encrypts your data with 256-bit AES encryption and the key is generated on-the-fly. • Multiple location backup: Allows you to easily back up data to various locations, such as portable drives, networks and even email accounts. • Online & offline data protection: If your connection fails for some reason, your data will still be safe. • Security options: You can enable or disable IP and MAC addresses filtering, while you can also encrypt the LinkShields password or keep it as is. • Secure backup options: To make your data even more secure, you can prevent anyone from accessing your account or choose the number of days to keep your account active. • Commercial & free support: You can choose to buy commercial support or get help from the community. • Spam protection: Enables you to block IP addresses you don't want to receive. • Easy-to-use backup interface: Our designers have worked hard to create a user-friendly interface and organize the data into the logical sections that are needed for backup. • Restore data: If you need to recover deleted files, just login to your LinkShields account and you will be able to restore your data. • Data compression: You can decide to use data compression or not during backup, but it will save you more time in the long run. • Enhanced backup security: If you are trying to use the free account, you will have a limitation of 10GB. In the paid account, you can use unlimited data.

#### **What's New In?**

D-Link DGL-4300 Wireless Router Configure: Wireless Technology supported: WPA/WPA2/WPA3 Wireless Standard: 802.11a/b/g/n Speed: 802.11n technology up to 300 Mbps in 2.4 GHz and 5.0 Gbps in 5.0 GHz Bluetooth: Version 2.1 +EDR (optional) Power Source: AA Alkaline Batteries Dimensions: Length, 53.25 cm, Width, 21.5 cm, Height, 14 cm Connection: 6 High Output antennas for more wireless coverage Setting Parameters: 802.11ac is the default setting for this router model. In order to set it manually, press and hold the button and scroll down to access "Wireless Setup" option, press the button again to save the settings. Router Name and Password: The default settings are "Administrator" and "admin", which are case sensitive. Sign in the web interface of the router to change the username/password, by default it is "admin"/ "admin" (case sensitive). Username: Password: Enter the subnet mask (255.255.255.0). Do NOT enter the default gateway IP address. Assign a static IP address to your wireless device, by default it is 192.168.1.1. Assign a static subnet mask to your wireless device. Do NOT enter the default gateway IP address. Assign a WAP password. Do NOT enter the default gateway IP address. Press OK to save the settings. Assign Wireless Network Connection After the previous settings, go to Network Connection and add a new Wireless Network Connection. In the Network Connection page, set the Network Name to "Main network" and press OK to save the settings. Assign Wireless Network Connection After the previous settings, go to Network Connection and add a new Wireless Network Connection. In the Network Connection page, set the Network Name to "Secondary network" and press OK to save the settings. Switch on the router and wait for a few seconds. Once the router is switched on, the network configuration will be complete. Once the router is switched on, the network configuration will be complete. If you find some unconfigured items, such as the default gateway address, please go to the Wireless section, set the IP address and subnet mask accordingly, and press Save to save the settings. If you find some unconfigured items, such as the default gateway address, please go to the Wireless section, set the IP address and subnet mask accordingly, and press Save to

### **System Requirements For D-Link DGL-4300 Quick Router Setup:**

Hard drive space: 1.75GB. Network adapter: PCI, Cardbus, USB or ISA; 250MB available space. Media Player Supported audio files Protected audio tracks Optional external source Professional EQ Desktop-oriented graphic enhancements Enhanced resolution Compatibility with Windows 98/2000/ME, NT 4.0, 95/98/ME/2000/XP Set-up and retrieval software included Compatible with all supported digital audio workstations

Related links:

<https://happyfarmer.clickhost.nl/advert/ztorrent-crack-license-key-full-download-mac-win/> [https://beautyprosnearme.com/wp-content/uploads/2022/06/Clear\\_My\\_History.pdf](https://beautyprosnearme.com/wp-content/uploads/2022/06/Clear_My_History.pdf) <https://foreignaffairsnews.com/wp-content/uploads/2022/06/TMonitor.pdf> <https://www.raven-guard.info/enhilex-address-book-software-pro-serial-key-x64-april-2022/> <https://soroherbaria.org/portal/checklists/checklist.php?clid=62321> <https://yasutabi.info/wp-content/uploads/2022/06/leoyep.pdf> <http://madshadowses.com/auslogics-task-manager-crack-2022/> <https://millicanreserve.com/wocar-pc-windows-april-2022/> [https://chatbook.pk/upload/files/2022/06/GG4OlcrWq8un7M8VS7mb\\_06\\_ba0743dd71254743d42422b75929113c\\_file.pdf](https://chatbook.pk/upload/files/2022/06/GG4OlcrWq8un7M8VS7mb_06_ba0743dd71254743d42422b75929113c_file.pdf) [https://social111.s3.amazonaws.com/upload/files/2022/06/9O45kKhPOSe6GF5Rznfs\\_06\\_91103b9a1868e99f3db68080b5b65c](https://social111.s3.amazonaws.com/upload/files/2022/06/9O45kKhPOSe6GF5Rznfs_06_91103b9a1868e99f3db68080b5b65cb1_file.pdf)

[b1\\_file.pdf](https://social111.s3.amazonaws.com/upload/files/2022/06/9O45kKhPOSe6GF5Rznfs_06_91103b9a1868e99f3db68080b5b65cb1_file.pdf)